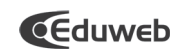

# DISEÑO Y DESARROLLO DE UN MÓDULO PARA EL INICIO Y CIERRE DE SESIONES DE USUARIOS REGISTRADOS EN MOODLE

# DESIGN AND DEVELOPMENT OF A MODULE TO LOGIN AND LOGOUT OF REGISTERED USERS IN MOODLE

Luis De Sousa. ldesousa@uc.edu.ve

Demetrio Rey Lago drey@uc.edu.ve

Luis Bracho lbracho@uc.edu.ve

Facultad de Ingeniería, Instituto de Matemática y Cálculo Aplicado (IMYCA). Universidad de Carabobo, Valencia, Venezuela

> **Recibido: 15/06/2012 Aceptado: 31/07/2012**

### **RESUMEN**

En el presente trabajo se desarrolló un nuevo módulo para el inicio y cierre de sesiones en Moodle. La mayoría de los gestores de contenidos utilizan un único módulo para iniciar y cerrar una sesión, el cual adicionalmente muestra información del usuario mientras la sesión esta abierta. El módulo "Entrar" o "Login" permite iniciar una sesión en moodle, pero luego de esto desaparece. El objetivo del presente trabajo fue crear un módulo, denominado "Entrar/Salir" o "Login/Logout", que extiende el funciona-miento del módulo estándar "Entrar". Para el desarrollo del módulo se siguió la metodología que se indica en la documentación en línea para desarrolladores de Moodle. Se modificó y amplió el código del módulo "Entrar", con la finalidad de ofrecer al usuario dos vistas diferentes. La primera muestra el mismo contenido del bloque estándar "Entrar" con las opciones para iniciar una sesión. La segunda vista se muestra después que el usuario

ingresa al sistema y presenta el siguiente contenido: 1) Saludo de bienvenida, 2) Nombre completo del Usuario, 3) Imagen del usuario, 4) Botón para cerrar sesión, 5) Enlace para Actualizar Información Personal y 6) Datos del último ingreso al sistema. Dicho contenido se construyó con campos y variables del núcleo del sistema, principalmente con la finalidad de ofrecer compatibilidad con las diferentes traducciones ya existentes. Los métodos del nuevo módulo respondie-ron satisfactoriamente a la Prueba de la Unidad a la que fueron sometidos y el rendimiento de Moodle no resultó afectado por la presencia del bloque. Las diferentes intervenciones que los usuarios del módulo han hecho en el correspondiente foro de discusiones, evidencian la amplia aceptación que ha tenido el producto entre la comunidad de usuarios de Moodle en todo el mundo.

**Descriptores:** Complementos para Moodle, sistemas gestores de cursos, entornos virtuales educativos.

## **ABSTRACT**

It was designed a new module for Moodle sessions to be login and logout. Most content management systems use a single module to start and end a session, which additionally displays information for the user while the session is open. The standard "Enter" or "Login" module allows you to log in Moodle, but then it disappears. The purpose of this study was to create a "Login/ Logout" module, which extends functions of the traditional "Login" module. It was followed the methodology described in the online documentation for developers of Moodle. The "Login" code was modified and extended to provide user two different views: The first view shows the same content as the standard block "Login" providing options to log in. The second sight is displayed after user logs in and accomplishes the following content: 1) Welcome message, 2) Full user's name, 3) User's photo, 4) Logout bottom, 5) Link to Update Personal Information and 6) Last entry data. Such content was built with fields and variables of the system kernel, mainly to provide compatibility with existing translations. Methods of the new module responded satisfactorily to the Unit Test and the performance of Moodle was not affected by the presence of the block. Users' participations

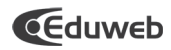

in forum debates demonstrate the worldwide acceptance of such a product.

**Keywords:** Moodle plugins. Course management systems. Educational virtual environments.

### **1. Introducción**

Moodle es el paquete de software libre (open source) más utilizado actualmente para crear entornos virtuales educativos en internet. Se define como un Sistema Administrador de Cursos o CMS (Course Management System), el cual se distribuye gratuitamente bajo la Licencia Pública General GNU (GNU GPL). Esto significa que el código fuente de Moodle se puede copiar, usar, modificar o ampliar sin cambiar o eliminar la licencia original y los derechos de autor (Cole & Foster, 2008).

La palabra Moodle es el acrónimo de Modular Object-Oriented Dynamic Learning Environment (Entorno de Aprendizaje Dinámico Orientado a Objetos y Modular), de lo cual se deduce que la estruc-tura del sistema esta constituida por diferentes módulos elaborados utilizando el paradigma de la programación orientada a objetos. Esto significa que en Moodle, como en la mayoría de los sistemas modulares, es posible modificar los módulos que conforman la estructura estándar del sistema o crear nuevos módulos, con la finalidad de adaptar la plataforma a determinadas necesidades o mejorar su funcionamiento y/o usabilidad. Los módulos de actividad, de recursos y los bloques son los que más y mejor se prestan para contribuir a ampliar las capacidades de Moodle a través del desarrollo de exten-siones o plugins por terceros (Moore & Churchward, 2010; García, 2010; González, 2009).

La mayoría de los gestores de contenidos modulares utilizan un único módulo para iniciar y cerrar una sesión, el cual adicionalmente muestra información del usuario mientras la sesión se encuentra abierta. En Moodle, el bloque estándar "Entrar" o "Login", de acuerdo a lo que su propio nombre sugiere, permite iniciar una sesión de trabajo como usuario registrado, pero luego de esto desaparece y la opción para cerrar dicha sesión se ubica en otra parte, como la cabecera o el pie de la página, en una forma poco obvia. Esto trae como consecuencia que la mayoría de los usuarios terminen su sesión de trabajo sin cerrarla, lo cual es una práctica extremadamente insegura si se tiene en cuenta que muchos usuarios utilizan computadoras de uso compartido para acceder a sus entornos virtuales educativos. El acceso a la información del usuario tampoco es suficientemente obvio en Moodle, lo cual resta usabili-dad al sistema.

El objetivo del presente estudio fue desarrollar un nuevo módulo, con contenido y funcionamiento contextualizados, para el inicio y cierre de sesiones de usuarios registrados y para facilitar la visualiza-ción de la información del perfil del usuario, en los entornos virtuales educativos creados con Moodle, con la finalidad de mejorar la usabilidad de la interfaz de comunicación entre el usuario y el sistema.

## **2. Metodología**

# **2.1. Configuración del Entorno de Desarrollo**

La producción o modificación del código de moodle requiere de un entorno de desarrollo con las siguientes herramientas mínimas: 1) un servidor web con interprete para código PHP, 2) un servidor de bases de datos MySQL o PostgreSQL, 3) un editor de código, preferiblemente con capacidad para resaltar, completar, sugerir, corregir, etc., la sintaxis de los lenguajes PHP, HTML, CSS y JavaScript, 4) un navegador o browser. Estas herramientas pueden ser instaladas en un sistema remoto (excepto el navegador), en un computador local o en ambos. La comunidad de desarrolladores de moodle sugiere además la utilización (opcionalmente) de algún sistema de integración para el entorno de desarrollo, los cuales proporcionan otras herramientas que facilitan significativamente el trabajo ("Creating and working in the development environment", 2010).

Para este proyecto se utilizaron dos paquetes de software libre, que permiten cubrir todos estos re-querimientos y recomendaciones: XAMPP y Eclipse PDT, los cuales se instalaron localmente en un Computador con procesador Intel Core 2 Duo de 2,4 GHz, 4 GB de memoria RAM y sistema operativo Windows XP SP3 de 32 bits.

XAMPP es una completa compilación de programas y servicios

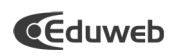

web que se distribuye bajo los términos de la Licencia Pública General GNU. Incluye el servidor web Apache, el intérprete para PHP y el servidor de bases de datos MySQL, junto con otros programas y servicios de mucha utilidad. Este paquete esta diseñado para ser utilizado como sistema de pruebas en computadores personales y su instalación y ejecución son muy sencillas, especialmente en ambiente operativo Windows. Eclipse es un Entorno de Desarrollo Integrado o IDE (siglas de Integrated Development Environment), también de código abierto, originalmente diseñado para Java, pero que se utiliza ampliamente por los desarro-lladores de Moodle, gracias a las múltiples extensiones o plugins que permiten configurarlo para trabajar con muchos lenguajes de programación incluyendo PHP. Eclipse PDT (siglas de PHP Deve¬lopment Tools) es un proyecto concebido para ofrecer un IDE con las herramientas de edición y depuración de código fuente que se necesitan para trabajar con PHP (Drager, 2011; Lengstorf, 2009).

Después de instalar y configurar XAMPP y Eclipse PDT se llevó a cabo la instalación y configura-ción de Moodle en el directorio asignado al URL local (C:\xampp\htdocs). Se instalaron por separado las versiones 1.9 y 2.0, cada una con su correspondiente base de datos, debido a que el módulo se desarrolló originalmente para las versiones 1.9.x de Moodle y luego se llevó a cabo la adaptación para las versiones 2.x, con la finalidad de ofrecer compatibilidad con esta última distribución, que posee una estructura de código y de datos significativamente diferente a las primeras. El procedimiento de insta-lación de Moodle se realizó de acuerdo con las instrucciones que se encuentran en el sitio oficial ("Windows intallation using XAMPP", 2010). En la figura siguiente se muestra un esquema del entorno de desarrollo del proyecto:

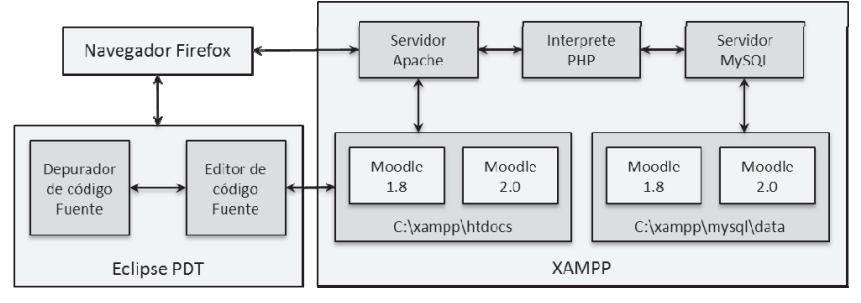

Figura 1. Esquema del Entorno de Desarrollo del proyecto

## **2.2.Diseño funcional y Diagramación del módulo**

El nuevo módulo fue creado con la finalidad de ofrecer al usuario los siguientes tres tipos de fun-cionalidades: 1) inicio de sesión como usuario registrado, 2) información y acceso a los datos del usuario y 3) cierre de sesión. Para esto fue necesario diseñar el módulo con dos vistas de contenido y funcionamiento contextuales, es decir, que la información y el funcionamiento del módulo varían según el contexto en el que se encuentra el usuario. Para la primera vista, la cual se presenta antes de que se inicie una sesión, se utilizó el mismo diseño del bloque "Entrar" que forma parte del grupo de módulos estándar de Moodle, es decir, el contenido de la primera vista incluye los campos para ingresar el Nombre de Usuario y Contraseña, el botón para entrar como usuario registrado, la opción para crear una nueva cuenta y la opción para recuperar la contraseña. En la segunda vista, que aparece después que el usuario entra como usuario registrado, se incluyó el siguiente contenido: el nombre completo y la imagen del usuario, un botón para cerrar la sesión, un enlace para ir a la página de actualización de la información personal y los datos de la última sesión iniciada por el usuario (fecha, hora y tiempo transcurrido).

Para la cabecera del módulo se diseñó un título de contenido contextual, es decir, dicho contenido depende de la vista activa. Para esto, en la primera vista se conservó el mismo título del bloque original "Entrar", mientras que para la segunda vista se utilizó un saludo de contenido dinámico, que muestra las expresiones "Buenos Días", "Buenas Tardes" o "Buenas Noches", dependiendo de la hora corres-pondiente a la zona horaria en la que se encuentre el usuario. En la figura siguiente se muestran los diagramas de las dos vistas del bloque:

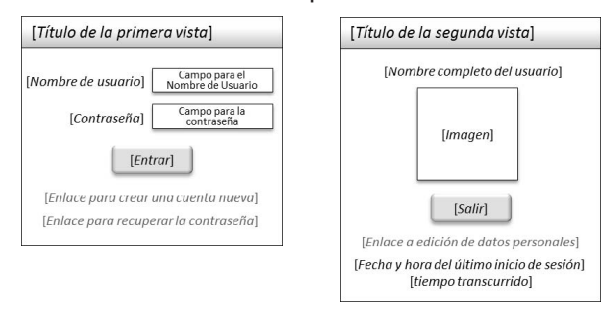

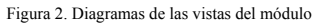

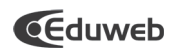

2.3. Producción del módulo

El desarrollo del módulo se llevó a cabo atendiendo a las instruc-**2.3. Producción del módulo**  ciones que se indican en la docu-mentación sobre desarrollo de bloques del sitio oficial de Moodle (Papaioannou, 2008). En este sentido, el trabajo se inició con la creación de los subdirectorios y archivos necesarios organizados de la manera siguiente:

```
\Box moodle
       blocks 
\Box login_logout
\Box block_login_logout.php
              styles.php 
             lang
               \sqrt{2} en utf8
                   block_login_logout.php 
               es_utf8 
                   block_login_logout.php 
  \Box diense las instrucciones que se la singula se indican en la docu-
      block_login_logout.php
```
En la tabla siguiente se describen los contenidos de los cuatro En la tabla siguiente se describen los contenidos de los cuatro archivos que conforman el módulo: *es\_utf8*  archivos que conforman el módulo: *block\_login\_logout.php*  En la tabla siguiente se describen los contenidos de los cuatro archivos que conforman el módulo:

Tabla 1. Descripción de los archivos del módulo Tabla 1. Descripción de los archivos del módulo

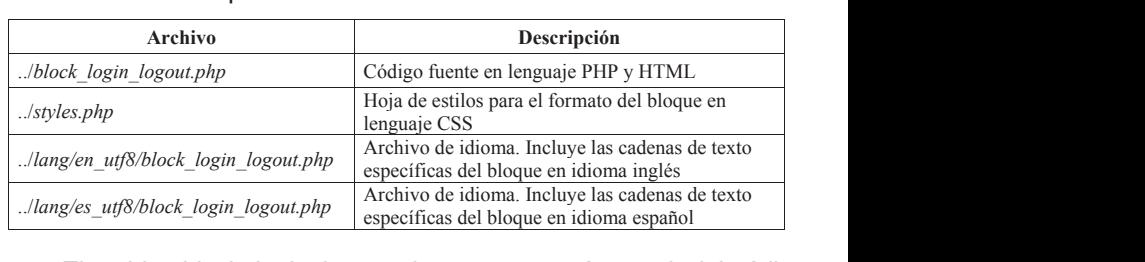

El archivo block\_login\_logout.php se construyó a partir del código fuente del bloque estándar "En-trar", el cual fue modificado y ampliado con la finalidad de generar la segunda vista del bloque. Se añadieron dos nuevos métodos, aplicable for¬mats() y specialization() (figura 3). El primero permite que el bloque pueda ser agregado en cualquiera de los contextos o páginas de Moodle que admitan la presencia de bloques. El segundo método determina y produce el contenido del título que debe ser mostrado en la cabecera del bloque, de acuerdo a la vista activa y a la hora de la zona horaria definida para el usuario.

En el método get\_content() se incluyeron las instrucciones que producen el contenido de la segunda vista del bloque. En la figura 4 se muestra el código añadido a la estructura condicional que determina si no hay abierta una sesión de usuario registrado. Si el resultado de la condición es true se genera el contenido de la primera vista que, como ya se ha señalado, es idéntico al contenido del bloque estándar "Entrar", por lo tanto las instrucciones de esta parte de la estructura condicional son las mismas. Si por el contrario, el resultado de la condición es false, se produce el contenido de la segunda vista del bloque (de la línea 79 a la 87). El contenido se genera mediante etiquetas HTML con instruc-ciones PHP incrustadas, en las que se usaron campos y variables ya existentes en el núcleo de Moodle, con la finalidad de mantener la homogeneidad de la información, evitar la proliferación de variables con contenido repetido y ofrecer compatibilidad con las diferentes traducciones ya existentes. Las líneas 79 y 80 generan el nombre completo y la imagen del usuario. Las líneas 81, 82 y 83 producen el botón para cerrar la sesión. La línea 84 genera el enlace al perfil del usuario en modo edición y en las líneas 85, 86 y 87 se determina y se muestra la fecha, hora y tiempo transcurrido desde la última sesión iniciada por el usuario. Para obtener el contenido de algunos de estos campos y variables se incluyeron los objetos globales \$SESION y \$COUR-SE al inicio de método.

El formato del contenido del bloque se estableció en el archivo styles.php, mediante las instruccio-nes en lenguaje CSS que observan en la figura 5. Se crearon archivos de idiomas para el inglés y para el español, en los que se definieron las cadenas específicas del módulo. Las instrucciones del archivo de idioma inglés se muestran en la figura 6. Para el archivo de idioma español simplemente se cambió el valor de las variables por la traducción correspondiente a este lenguaje.

# **Eduweb**

Revista de Tecnología de Información y Comunicación en EducaciónVolumen 6, No. 2 Julio - Diciembre 2012

```
20function applicable formats () {
           return array('all' \Rightarrow true);1112\rightarrow9314
        function specialization() {
15
           if (!isloggedin() or isguestuser()) {
16$this->title = qet string('loqin');17
           } else {
18
              Sutz = get user timezone offset();
19if (Sutz == 99)^{-}\text{Sut} = (\text{date}('G'); \times 3600 + \text{date}('i'); \times 60 + \text{date}('s'))/3600;20<sup>o</sup>) else {
2122\text{Sut} = ((\text{qmdate('G') + get user timezone offset})) * 3600 +math>q = (1i') * 60 + q = (1s'))/360023
                 If (\text{Sut} \le 0) { \text{Sut} = 24 + \text{Sut} }
24If (Sut > 24) { Sut = Sut - 24; }
25\rightarrowif (Sut < 12) {
2627$this->title = get string ('morning time', 'block login logout');
28} elseif (($ut >= 12 ) and ($ut < 19 )) {
29$this \rightarrow title = get\_string('afternoon_time','block login logout');
              \overline{\ } else {
30
31
                  $this->title = get string('night time', 'block login logout');
32\mathcal{L}33\rightarrow34\rightarrow35
```
Figura 3. Código de los métodos aplicable\_formats() y specialization()

Para el desarrollo de la versión compatible con Moodle 2.x fue necesario crear nuevos archivos y rescribir una buena parte del código fuente para adaptarlo al nuevo paradigma de la plataforma 2012), sin embargo, se mantuvo idéntico el diseño funcional y el contenido del bloque, siendo todas las (Preece, 2012), sin embargo, se mantuvo idéntico el diseño funcional y el contenido del bloque, siendo todas las modificaciones completamente transparentes para el usuario. Nuevamente se utilizó la estructura y el código del bloque estándar "Entrar" (esta vez el de la versión de Moodle 2.0) como base para la crea-ción del nuevo módulo. Algunos de los cambios más importantes que se realizaron son los siguientes: codigo fuente para adaptario al nuevo paradigma de la plataforma – En el directorio raíz del bloque se añadieron los archivos *version.php* y *readme.txt*, requeridos por la

– En el directorio raíz del bloque se añadieron los archivos version.php y readme.txt, requeridos por la nueva versión de Moodle. vos version.php y readme.ut, requendos por la

> – El código fuente se rescribió utilizando la clase html\_writter para insertar las etiquetas HTML en la variable \$this->content- >text

> Se simplificó el código para generar el botón de salida de la segunda vista, eliminando el uso del formulario para producir

dicho botón.

Se cambió el nombre del archivo styles.php por styles. css y se hicieron algunos ajustes en las ins-trucciones del mismo.

El nuevo código fuente y los demás archivos del módulo para las versiones de Moodle 2.x están disponibles en http://moodle.org/ plugins/view.php?plugin=block\_login\_logout.

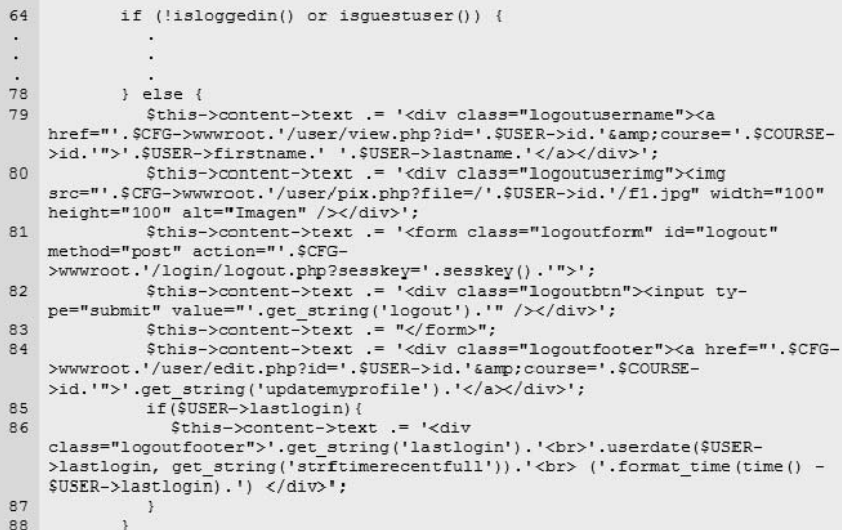

Figura 4. Ampliación del código del método get\_content()

```
1 .block login logout .logintable {text-align:center;}
 2 .block login logout .loginform {display:inline;}
 3 .block login logout .loginform .cl {font-size: 12px; margin: Opx 2px 4px
   0px;4 .block login logout .loginform .fld input {width:5em;}
 5 .block login logout .loginform label {padding-right: 4px;}
 6 .block login logout .loginform div {margin: 0.3em 0.8em; text-align: right;
   display:block; }
 7 .block_login_logout .loginform div.c1.btn {text-align:center;}
 8 .block login logout .logoutusername, block login logout .logoutuserimg {
    text-align:center; font-size:10pt; padding:2px;}
 9 .block_login_logout .logoutform {margin:0px;}
10 .block login logout .logoutbtn {text-align:center; font-size:10pt; padding:
   5px;11 .block login logout .logoutfooter {text-align:center; font-size:8pt;
   padding: 2px;
```
Figura 5. Instrucciones CSS del archivo *styles.php*

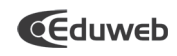

```
1 <? PHP //$Id: block login logout.php
\mathcal{D}\overline{3}Sstring['blockname'] = 'Login/Logout';$string['moving time'] = 'Good Morning';\overline{4}$string['afternoon time'] = 'Good Afternoon';
\overline{5}$string['night time'] = 'Good Evening';ĥ.
\overline{7}8 2
```
Figura 6. Instrucciones del archivo de idioma inglés

# 2.4. Evaluación del módulo

La evaluación del bloque se llevó a cabo mediante los tres estudios siguientes: 1) Prueba de la uni-dad (Unit test), 2) Prueba de rendimiento (performance testing) y 3) Análisis de opinión de usuarios. Para el primer estudio se usó la utilidad denominada "Tests de la unidad", que viene con el propio Moodle y que permi-De esta forma, se creó el directorio *../login\_logout/simpletest* y el archivo *test\_block\_login\_logout.php*, te a los desarrolladores realizar evaluaciones del funcionamiento de las clases o de los métodos que forman parte de un determinado módulo. Esta herramienta utiliza el programa Simple-test que se incluye en las librerías de moodle y requiere la creación de que est many est manemarchino anche un approvale de respuesta del tiempo del módulo) con un archivo que contenga el código de las pruebas ("Unit test API", 2012). De esta forma, se creó el directorio ../login\_logout/simpletest y el archivo test\_block\_login\_logout.php, con cuatro pruebas para el método specialization() y siete para el método get\_content(). En las once pruebas se evaluaron algunos de los resultados que producen dichos métodos, unos transpa-rentes y otros visibles para el usuario. Para el primer estudio se usó la utilidad denominada "Tests de la unidad"*,* que viene con el propio disualios. Para el primer estudio se uso la utilidad deriorilitada que las clases o d  $p_{\text{u}}$  are cursos de consumer (en el un ectono del modulo) con un al chivo  $e_i$  and live test block  $e_i$ 

En el segundo estudio se evaluó el efecto de la presencia del módulo sobre el rendimiento de Mo-odle, mediante un análisis comparativo de los valores del tiempo de respuesta del servidor y de otros parámetros de consumo de recursos, que se obtuvieron al utilizar la plataforma con el bloque estándar "Entrar" y con el nuevo bloque "Entrar/Salir". Para esta prueba se usaron los datos que son producidos por Moodle al activar la opción "Información de rendimiento" que se encuentra en "Administración del Sitio  $\blacktriangleright$ Servidor  $\triangleright$  Depurando". Se usó el tema Standard para visualizar dichos datos en el pie de la página como se muestra en la siguiente figura: que sen productos por module araditivar la opeiori, information: Sitio Servidor Depurando". Se usó el tema Standard para visualizar dichos datos en el pie de la

por Moodle al activar la opción "Información de rendimiento" que se encuentra en "Administración del

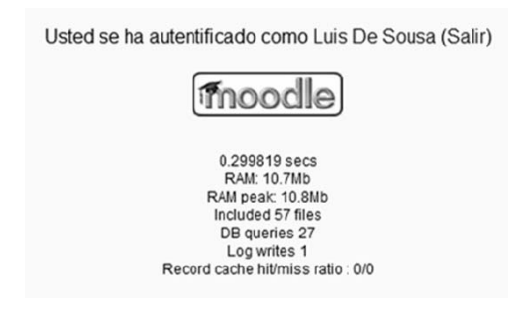

Figura 7. Información de rendimiento de Moodle Figura 7. Información de rendimiento de Moodle

De los parámetros que se observan en la figura se utilizaron: 1) El Tiempo de Carga de la Página (TCP), 2) La cantidad de memoria RAM utilizada, 3) El número de archivos procesados y 4) El número de consultas efectuadas en la base de datos. El TCP se midió con cada bloque al iniciar y al cerrar sesión como administrador desde la página principal de Moodle. Se desactivó el uso de memoria caché en el servidor apache y en el navegador para eliminar su incidencia en este parámetro y se configuró la página principal únicamente con el bloque en estudio para minimizar las interferencias de los otros módulos del sistema. Las mediciones se realizaron 10 veces y se determinó el TCP Promedio para cada situación estudiada. De los parametros que se observan en la figura se utilizaron: 1)

El estudio de opinión se hizo mediante un análisis de contenido de los comentarios e intervenciones registradas por usuarios del bloque en el sitio oficial de Moodle, en la página disponible para el módulo (http://moodle.org/mod/data/view.php?d=13&rid=1719&filter=1) y en el foro de discusión correspondiente (http://moodle.org/mod/ forum/discuss.php?d=102730#p453528). En este estudio se realizó un análisis categorial simple de contenido, en una muestra de 55 mensajes colocados en dichos espacios. El muestreo se hizo de forma intencional con base en la pertinencia de los contenidos, en virtud de que en estos foros se colocan muchos mensajes relacionados con otros tópicos. Se evaluaron principalmente los siguientes aspectos:

- 1.- Aprobación y pertinencia del módulo
- 2.- Problemas de instalación y funcionamiento

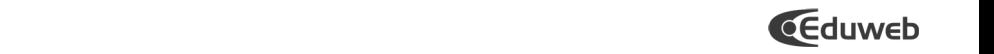

Revista de Tecnología de Información y Comunicación en EducaciónVolumen 6, No. 2 Julio - Diciembre 2012<br>Revista de Tecnología de Información y Comunicación en EducaciónVolumen 6, No. 2 Julio - Diciembre 2012 Revista de Tecnología de l

#### 3.- Aportes y sugerencias de los usuarios 1.- Aprobación y pertinencia del módulo

# 3. Resultados y discusión

En la Figura 8 se muestran las salidas en pantalla de las dos vistas del bloque. En las figuras 9 y 10 se presentan capturas de pantalla de una de las corridas del código de pruebas del Test de la Unidad, donde se observan resultados correctos para las once pruebas realizadas.

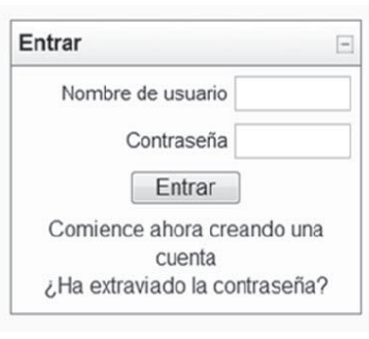

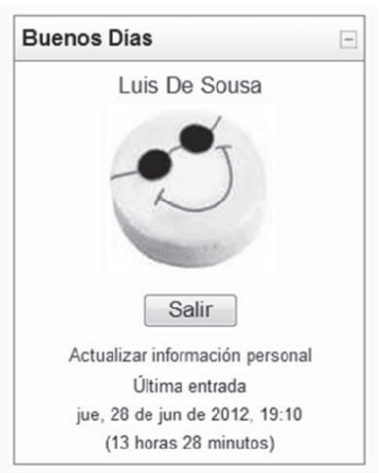

Figura 8. Vistas del bloque

### Moodle unit tests: blocks/login logout

Notice: ex simple test.php Find File Notice [C:\xampp\htdocs\moodle19/blocks/login\_logout/simpletest/test\_block\_login\_logout.php] with status [Found unit test file, 1] Pass: blocks/login\_logout/simpletest/test\_block\_login\_logout.php ▶ block\_login\_logout\_test ▶ test\_specialization ▶ Expected false, got [Boolean: false] at [C:\xampp\htdocs\moodle19\blocks\login\_logout\simpletest\test\_block\_login\_logout.php line 19] Pass: blocks/login logout/simpletest/test block login logout.php > block login logout test > test specialization > Equal expectation [Float: -4.5] at [C:\xampp\htdocs\moodle19\blocks\login\_logout\simpletest\test\_block\_login\_logout.php line\_20] Pass: blocks/login logout/simpletest/test block login logout.php > block login logout test > test specialization > Equal expectation [String: 19.25] at [C:\xampp\htdocs\moodle19\blocks\login\_logout\simpletest\test\_block\_login\_logout.php line 21] Pass: blocks/login\_logout/simpletest/test\_block\_login\_logout.php ▶ block\_login\_logout\_test ▶ test\_specialization ▶ Equal expectation [String: Good Evening] at [C:\xampp\htdocs\moodle19\blocks\login\_logout\simpletest\test\_block\_login\_logout.php line 22]

Pass: blocks/login\_logout/simpletest/test\_block\_login\_logout.php ▶ block\_login\_logout\_test ▶ test\_get\_content ▶ Expected false, got [Boolean: false] at [C:\xampp\htdocs\moodle19\blocks\login\_logout\simpletest\test\_block\_login\_logout.php line 27]

Pass: blocks/login\_logout/simpletest/test\_block\_login\_logout.php ▶ block\_login\_logout\_test ▶ test\_get\_content ▶ Equal expectation [String: Luis De Sousa] at [C:\xampp\htdocs\moodle19\blocks\login\_logout\simpletest\test\_block\_login\_logout.php line 28]

Figura 9. Salida en pantalla de las primeras 6 pruebas del Test de la Unidad

En la Tabla 2 se resumen los resultados de las pruebas de rendimiento. Los TCP promedio al iniciar sesión y al cerrar sesión son prácticamente iguales con ambos bloques, siendo ligeramente mayores los valores con el bloque "Entrar/Salir", lo cual es razonable considerando que se procesa un archivo más al utilizar este bloque. Sin embargo, esta diferencia es despreciable ya que esta Bioque: Uni embargo, esta ancrenda es despredable ya que esta<br>en el intervalo de fluctuaciones de la medida, que se aprecia en los valores de las desviaciones estándar correspondientes. Los valores de los demás parámetros medidos son también similares. prácticariente iguales con ambos pioques, siendo ligeramente en el intervalo de fiuctuaciónes de la médida, que se aprecia en que llevaban implícita la aceptación del producto. La pertinencia del módulo se evidenció mediante

En el estudio de opinión se encontró que un 55 % de los usuamás de la comunidad de explican de un comunidad que existía de un comunidad de un módulo comunidad de un módul<br>trios (F = 30) manifestaron su aproba-ción o satisfacción por el módulo, especialmente mediante expresiones de elogio, felicitación o agrade-cimiento por el trabajo. En este punto es importante señalar que este porcentaje no incluye los mensajes que fueron colocados con la intención específica y concreta de solicitar ayuda o hacer sugerencias pero que llevaban implícita la aceptación del producto. La pertinencia del módulo se evidenció mediante algunos mensajes que incluyeron expresiones como "justo lo que estaba buscando" o "es lo que necesi-taba", que significan la necesidad que existía en la comunidad de un módulo como el desarrollado en este trabajo. ilos (r. –

Por su parte, un 44 % de los mensajes ( $F = 24$ ) estuvieron vinculados con problemas de instalación o funcionamiento del bloque, sin embargo, muchos de estos problemas (15) se debían a: 1) dificultades para descargar el módulo, 2) desconocimiento de ciertas funciones administrativas de Moodle, 3) manejo inadecuado del sistema operativo del servidor o del programa de comunicaciones del adminis-trador (ejemplo: Cpanel) y 4) intentos de utilizar el módulo en versiones de Moodle para las que aun no había sido diseñado. Estos problemas obviamente no tienen relación directa con el funcionamiento del módulo como tal. Los principales problemas de funcionamiento propiamente del módu-

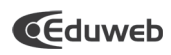

lo fueron: 1) distinto formato del contenido para ciertas configuraciones de Moodle y 2) dificultades con las prime-ras versiones de actualización del bloque. Que ciertas funciones administrativas de ciertas funciones administrativas de Moodle

Finalmente, 31 % de los mensajes (F = 17) incluyeron aportes o sugerencias para mejorar las pres-taciones del módulo. Los principales aportes de la comunidad fueron: 1) traducciones a otros idiomas (ejemplo: húngaro, filipino, japonés, etc) y 2) adaptaciones del código para su instalación en Moodle 2.0. Las sugerencias estuvieron mayormente centradas en: 1) ampliar el contexto en el que se permite utilizar el bloque y 2) permitir la configuración<br>en el que se permite utilizar el bloque y 2) permitir la configuración del contenido. **2.0. Las sugerencias en: 1** ampliar el contenido. manejo inadecuado del sistema operativo del servidor o del programa de comunicaciones del administinalmente, 31 % de los mensajes (F = 17) incluyeron aportes o distinto formato del contenido para ciertas configuraciones de Moodle y 2) dificultades con las primeen el que se permite utilizar el bioque y 2) permitir la configuración

Pass: blocks/login logout/simpletest/test block login logout.php ▶ block login logout test ▶ test get content ▶ [String: http://localhost/moodle19/user/pix.php?file=/2/f1.jpg] should not be null at [C:\xampp\htdocs\moodle19\blocks\login\_logout\simpletest\test\_block\_login\_logout.php line\_29]

Pass: blocks/login logout/simpletest/test block login logout.php ▶ block login logout test ▶ test get content ▶ [String: http://localhost/moodle19/login/logout.php?sesskey=7RAd0NrJnm] should not be null at [C:\xampp\htdocs\moodle19\blocks\login\_logout\simpletest\test\_block\_login\_logout.php line 30]

Pass: blocks/login\_logout/simpletest/test\_block\_login\_logout.php ▶ block\_login\_logout\_test ▶ test\_get\_content ▶ Equal expectation [String: Logout] at

[C:\xampp\htdocs\moodle19\blocks\login\_logout\simpletest\test\_block\_login\_logout.php line 31]

Pass: blocks/login\_logout/simpletest/test\_block\_login\_logout.php ▶ block\_login\_logout\_test ▶ test\_get\_content ▶ Equal expectation [String: 2 Update profile] at

[C:\xampp\htdocs\moodle19\blocks\login\_logout\simpletest\test\_block\_login\_logout.php line 32]

Pass: blocks/login\_logout/simpletest/test\_block\_login\_logout.php ▶ block\_login\_logout\_test ▶ test\_get\_content ▶ [String: Last Login Thu, 28 Jun 2012, 07:08 PM (6 mins 1 sec)] should not be null at [C:\xampp\htdocs\moodle19\blocks\login\_logout\simpletest\test\_block\_login\_logout.php line 33]

Notice: ex simple test.php D Auto Group Test Notice [C:\xampp\htdocs\moodle19/blocks/login\_logout] with status [Search complete. Total unit test files found: 1]

1/1 test cases complete: 11 passes, 0 fails and 0 exceptions.

Figura 10. Salida en pantalla de las últimas 5 pruebas del Test de la Unidad

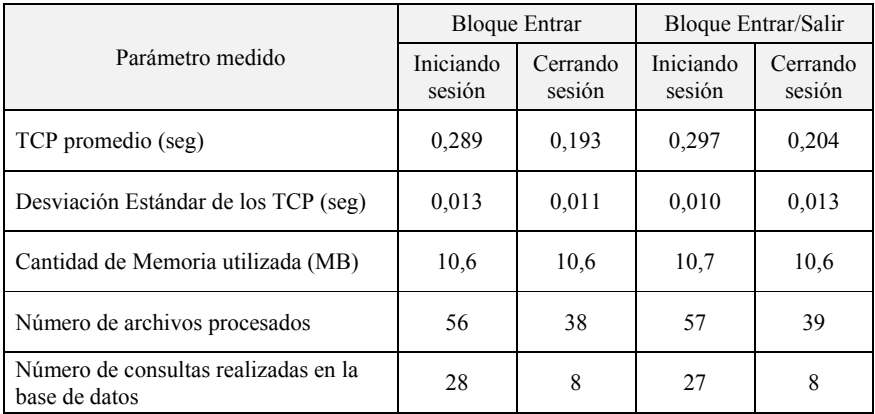

### Tabla 2. Pruebas de Rendimiento

# **4. Conclusiones 4. CONCLUSIONES**

En este proyecto se logró diseñar y desarrollar un bloque para Moodle denominado "Entrar/Salir" o "Login/Logout", que puede ser usado como sustituto del bloque estándar "Entrar" o "Login" y que ofrece dos vistas: la primera con las opciones estándar para iniciar una sesión de usuario registrado y la segunda con son solo para iniciar una sesión de usuario registrado y la segunda con para misiar ana sesión de dedano regiondas y la esgunda con información del perfil del usuario y la opción para cerrar la sesión momiación del permitider disdano y la opción para cerrar la sesión de trabajo. Los princi-pales métodos del módulo producen las respuestas esperadas cuando son sometidos a la Prueba de la Unidad utilizando el código de pruebas apropiado. El rendimiento de Moodle no es afectado por la presencia del bloque. Al iniciar y al cerrar una sesión de Moodle utilizando únicamente el nuevo módulo en la página principal, se obtienen tiempos promedio de carga de la página de 0,297 segundos y 0,204 segundos respectivamente, los cuales son similares a los que se obtienen al utilizar únicamente el bloque estándar "Entrar". La aceptación que **5. REFERENCIAS**  tiene el nuevo bloque entre la comunidad de usuarios de Moodle, nene er nuevo bioque entre la comunidad de usuarios de Moodle,<br>se evidencia en los mensajes de agradecimiento, felicitación o elogios, colocados en el foro de discusión del módulo en el sitio oficial de moodle. Los problemas de funcionamiento del bloque Creating and working in the development environment (2010). En *Introduction to Moodle Program*son muy pocos de acuerdo con los registros del mencionado foro. Se sugiere ampliar los contextos en los que se permite el uso del bloque y crear opciones de configuración del contenido de trabajo. Los princi-pales frietodos del modulo producen tas se evidencia en los mensajes de agradecimiento, lei Drager, D. (2011). *How to install a windows web server on your pc with XAMPP.* Consultado el 25 de

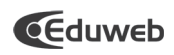

### **REFERENCIAS BIBLIOGRÁFICAS**

- Cole, J. & Foster H. (2008). Using Moodle: Teaching with the Popular Open Source Course Manage-ment System. (2nd Edition). California, USA: O'Reilly Media.
- Creating and working in the development environment (2010). En Introduction to Moodle Program-ming (Unit 2). Consultado el 20 de febrero de 2012 en: http://dev.moodle.org/mod/page/ view.php? id=17.
- Drager, D. (2011). How to install a windows web server on your pc with XAMPP. Consultado el 25 de Enero de 2012 en: http:// www.makeuseof.com/tag/install-windows-web-server-pcxampp/.
- García, M. (2010). Análisis del desarrollo de extensiones para Moodle: Desarrollo de un módulo para la gestión de laboratorios docentes. Proyecto Fin de Carrera, Universidad de Alcalá, Madrid, Es-paña.
- González, A. (2009). Guía de apoyo para el uso de moodle 1.9.4 Usuario desarrollador. Universidad de Oviedo, Oviedo, España.
- Lengstorf, J. (2009). PHP for Absolute Beginners. New York, USA: Apress.
- Moore, J. & Churchward, M. (2010) Moodle 1.9 Extension Development. Birmingham, UK: Packt Publishing.
- Papaioannou, J. (2008). Blocks for 1.5 to 1.9: A step-by-step guide to creating blocks. Consultado el 15 de febrero de 2012 en: http://docs.moodle.org/dev/Blocks/Blocks\_for\_1.5\_to\_1.9.
- Preece, G. (2012). Blocks: A step-by-step guide to creating blocks. Consultado el 15 de febrero de 2012 en: http://docs.moodle. org/dev/Blocks.
- Unit test API (2012). Consultado el 30 de marzo de 2012 en: http://docs.moodle.org/dev/Unit\_tests.
- Windows intallation using XAMPP (2010). Consultado el 25 de enero de 2012 en: http://docs.moo-dle.org/19/en/Windows\_ installation\_using\_XAMPP.